# **楽天証券オンラインセミナー 『楽天MT4らくらく攻略!中級』**

**2023年9月26日 アセンダント 山中康司**

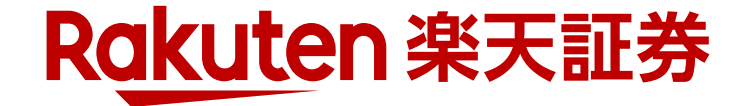

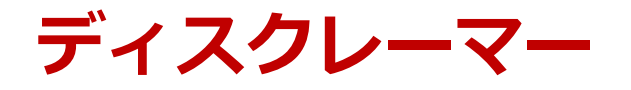

- 本セミナーで示す手法は、その内容の正確さや完全さを保証するも のではありません。
- 本セミナーで示す手法は、あくまでも参考情報であり、アセンダン トおよび楽天証券は、いかなる金融商品の売買を勧めるものではあ りません。
- アセンダントおよび楽天証券は、本セミナーで示す手法の利用によ り生ずるいかなる損害の責任を負うものではありません。
- 取引を行う際はリスクを熟知した上、完全なる自己責任において 行ってください。

※なお、本日のセミナーでは具体的な取引手法については触れません。

## **前回の内容**

- 楽天MT4の概要と注意点
- MT4の基本
- 各ペインを使いやすくカスタマイズ
- テクニカル指標の表示
- 指標の指標(RSIのBB)の表示
- 各種取引の基本
- その他基本的な操作方法

## **MACDを通常のラインで表示したい**

- MACDをラインで表示したい
	- 自分で編集するか、編集された指標をライブラリからダウンロード

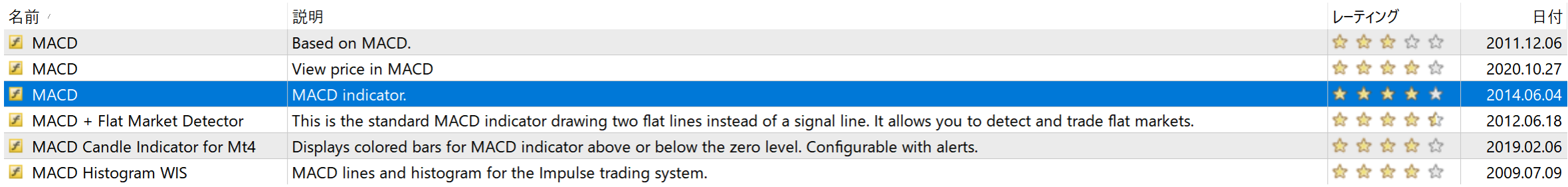

1. ライブラリからMACD(2014/06/04版)をダウンロード

- 2. ダウンロードしたmq4ファイルをデータフォルダに保存
- 3. 保存したファイルをMetaEditorで開きex4ファイルにコンパイル

# **ダウンロードからコンパイルまで**

- 1. MACDの行をダブルクリックすると概要がブラウザに示される
- 2. mq4ファイル(この場合、mc.mq4)を右クリックしてダウンロード
- 3. ダウンロードしたファイルをデータフォルダに移動 C:¥Users¥○○¥AppData¥Roaming¥MetaQuotes¥Terminal¥○○¥MQL4¥Indicators あまりに深いのでファイルメニューから操作すること
- 4. mc.mq4をダブルクリックしてMetaEditorを開く
- 5. コンパイルボタンを押す。(コンパイルが完了したらMetaEditorは閉じてよい)
- 6. コンパイルしたmcがインディケータに追加されている。 (追加されていない場合は「インディケータ」を右クリックして「更新」)

## **mc(ダウンロードしたMACD)の表示**

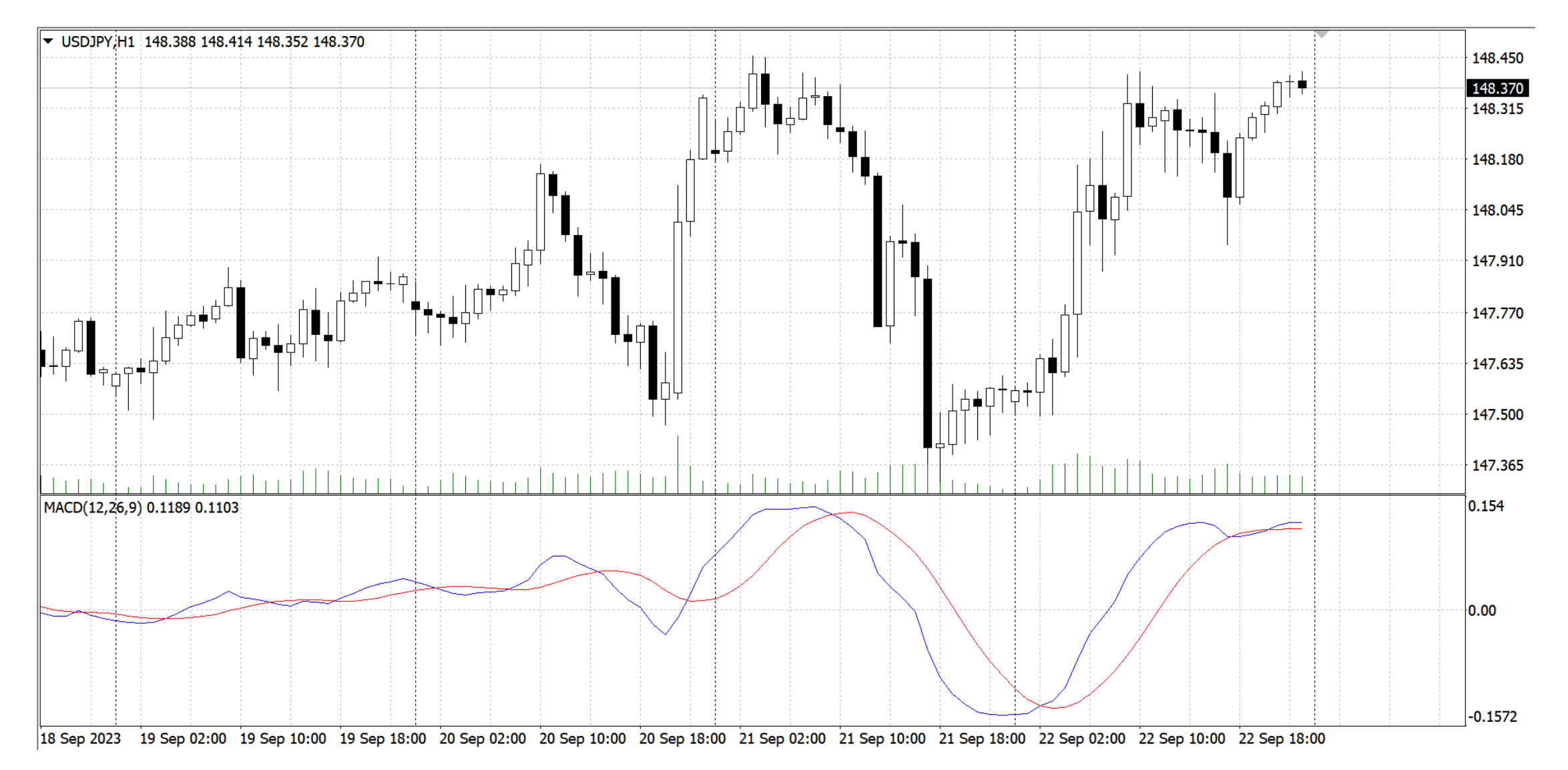

## **チャートを日本時間で表示したい**

- MT4は1日の始値(夏時間東京6時)が0時と表示されている
- 解決するにはネットから「JPN Time SubZero.mq4」をダウンロードする MT4インディケータ集サイト例「MT4でFX」http://www.abysse.co.jp/mt4/ \*ほとんどの指標が揃っているが、著作権には注意して利用しましょう
- ダウンロード~コンパイルまではMACDと同様。設定変更箇所は以下の通り。

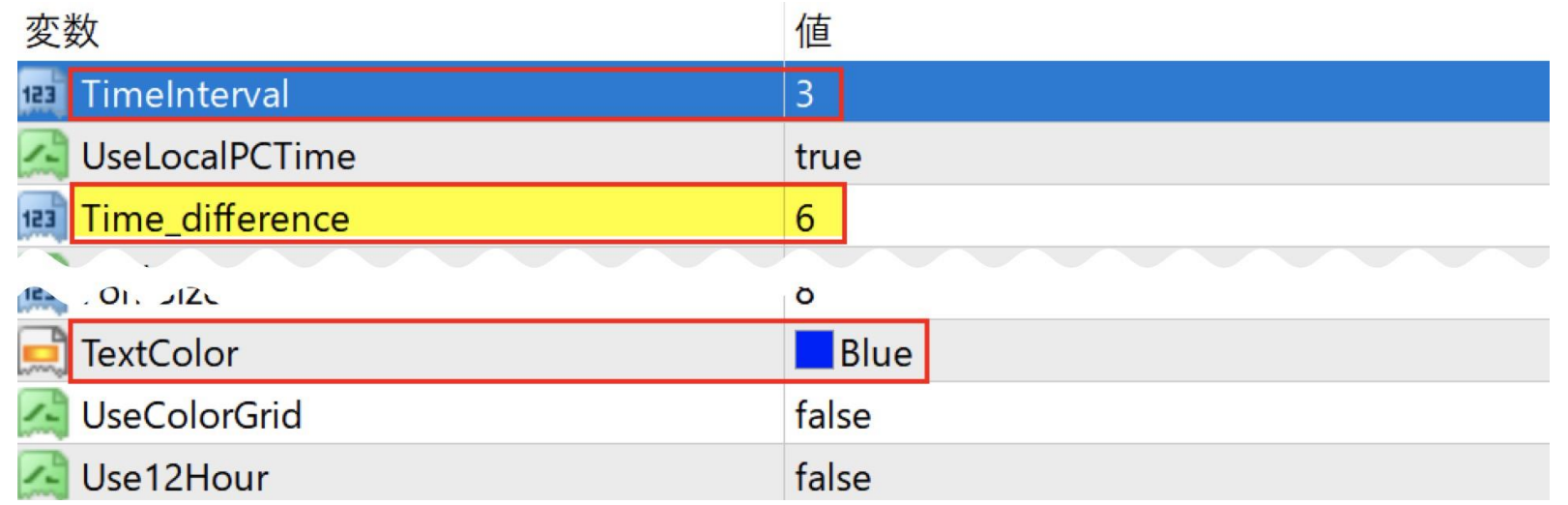

## **チャートを日本時間で表示したチャート**

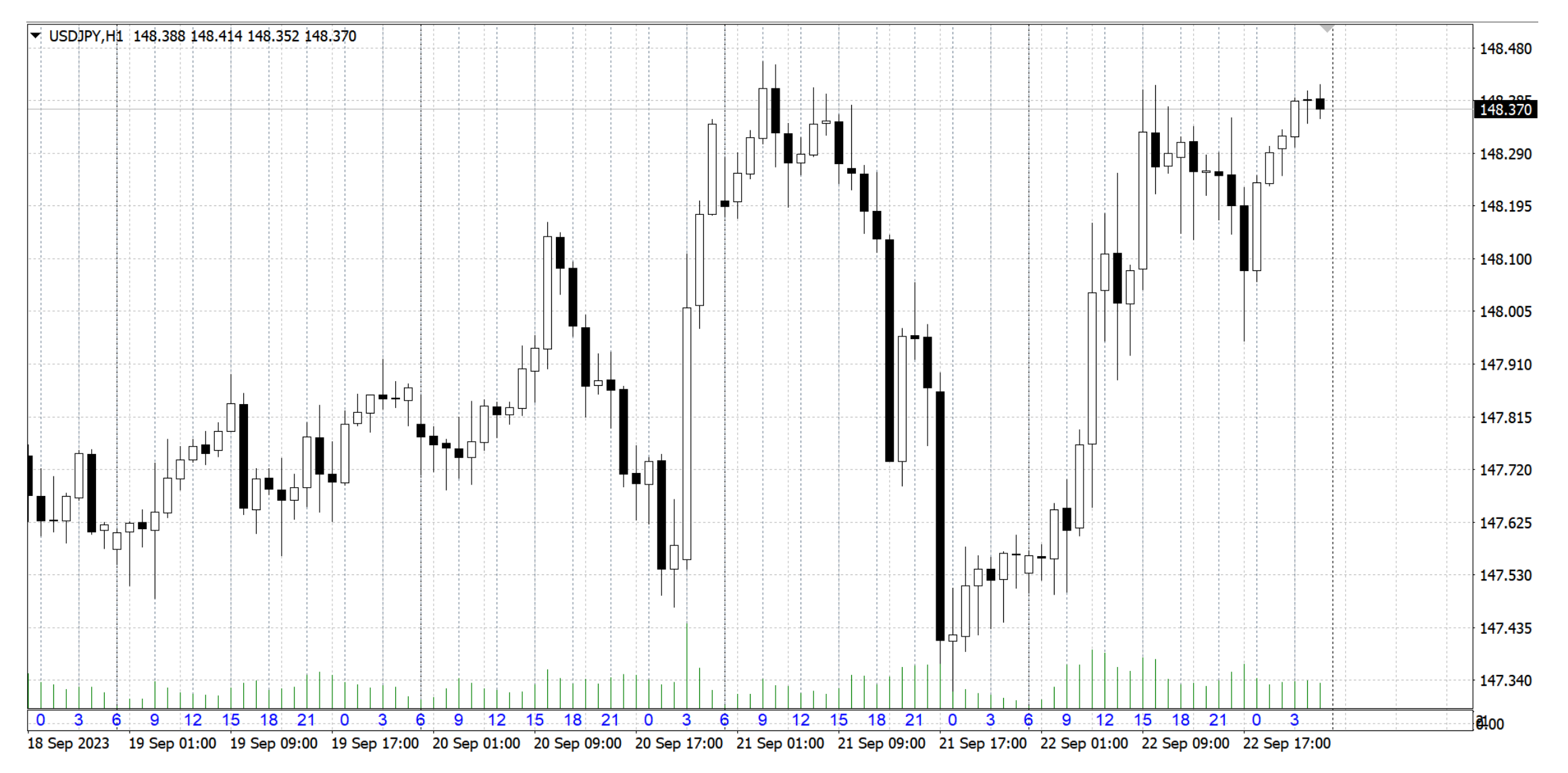

## **PeriodConverterスクリプトとオフラインチャート**

• スクリプト欄にあるPeriodConverterで1分足、1時間足の整数倍チャートをオフラ インチャートとして表示可能

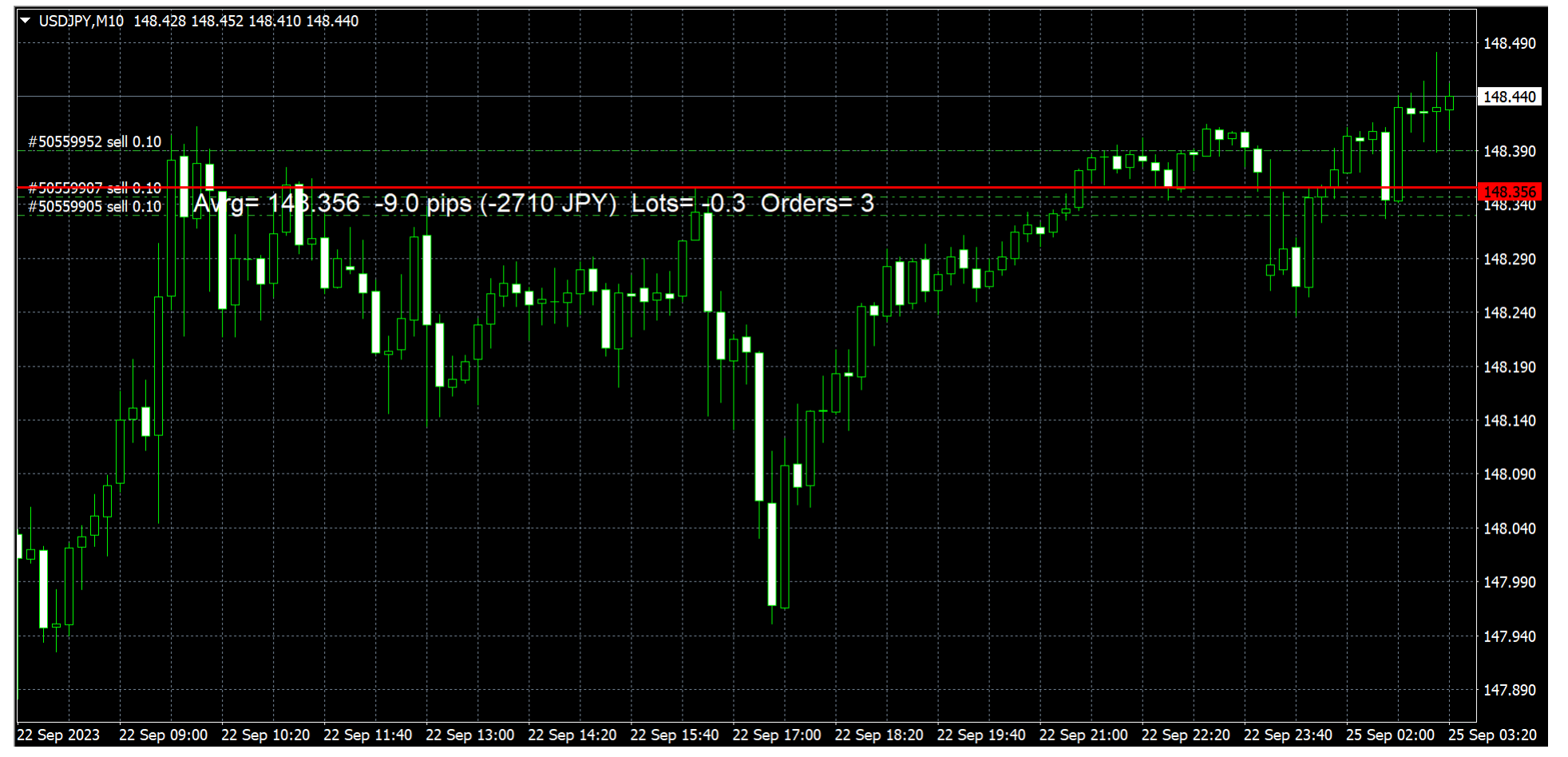

## **ポジションの平均コストを表示したい average\_price\_v\_3\_0.mq4**

• 自分が持っているポジション(下の例では3つ)の平均コストをチャート上に表 示するインディケータ(下の例では赤のラインで表示)

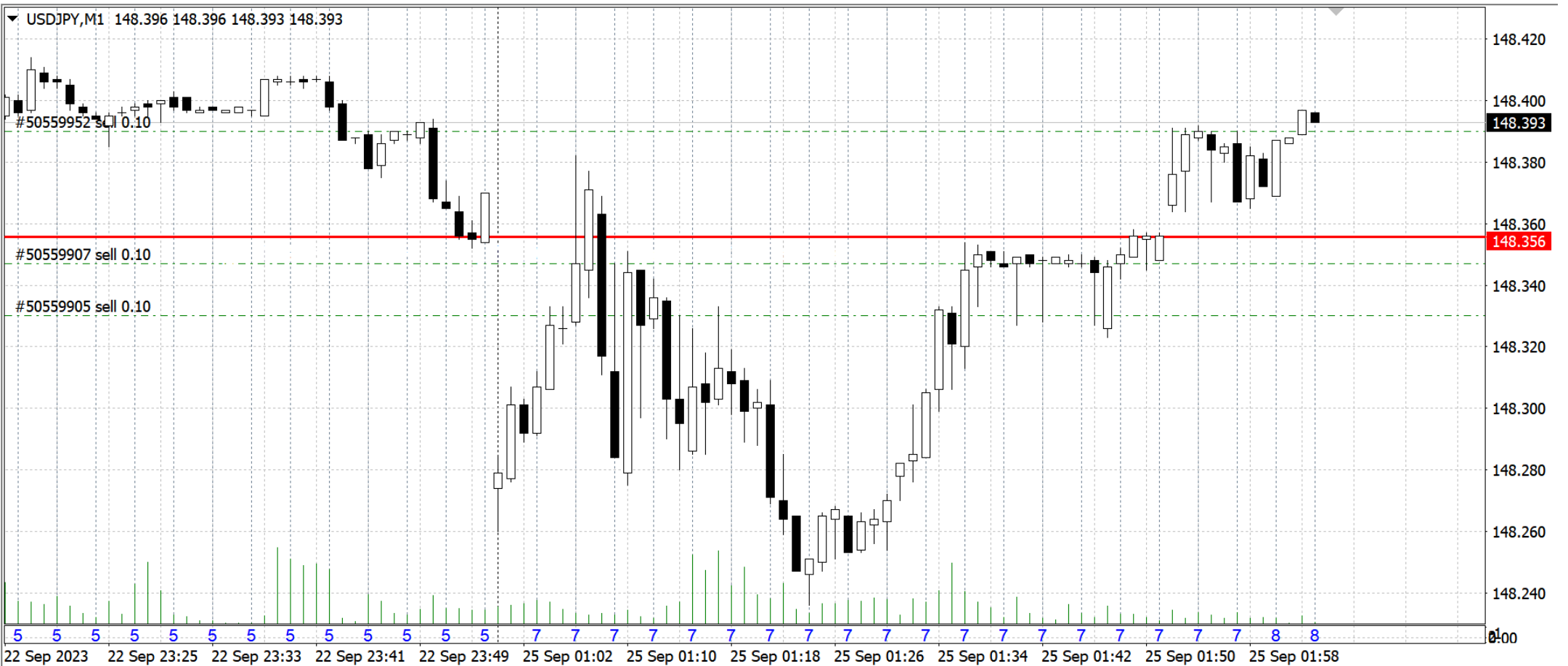

## **自動売買の始め方**

- 自動売買プログラム (EA) の入手
	- ライブラリからダウンロード(あくまでもサンプル)
	- 業者から購入(誇大広告も多い)
	- 自分で作る、プログラマに作ってもらう
- ダウンロードしたmq4ファイルをデータフォルダに保存 C:¥Users¥○○¥AppData¥Roaming¥MetaQuotes¥Terminal¥○○¥MQL4¥Experts
- 保存したファイルをMetaEditorで開きex4ファイルにコンパイル EAの場合、実行ファイル (ex4) のみ提供されることが一般的
- EA動作中は常にMT4が稼働している必要がある お名前.com等のWindowsデスクトップサービスの利用が便利

# **Windowsデスクトップを使うメリット**

- 自分のPCで自動売買
- 1. EAを動作させる場合、 PCのスイッチを切れない。
- 2. Windowsでしか使えない。
- 3. スマホ版MT4は機能が限定される。
- 追加コストは不要
- Windowsデスクトップで自動売買
- 1. クラウド上で24時間連続動作、バッ クアップも取られている
- 2. Mac、スマホからも使える。
- 3. PC版を使うので同じ機能を利用可能。
- 追加コストが必要 (お名前.comは月額2100円~)

※MT4が使えるならば操作に不安は無い と思われる

## **移動平均線EAのサンプル**

- サンプルEAが2つMT4に入っている
	- MACD Sample
	- Moving Average
- ここではMoving Averageを使ってEAの動作を確認
- メニュー(表示)からストラテジーテスターを表示させて、以下の設定でバッ クテストを行う

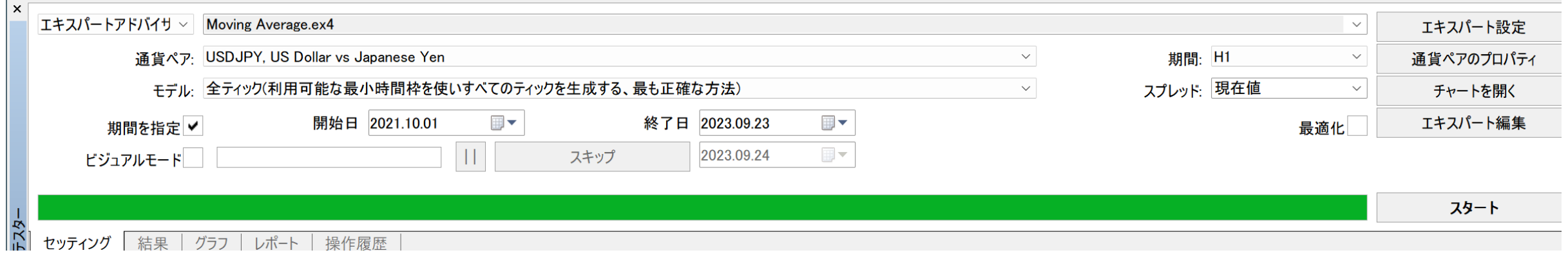

## **バックテストの結果**

• グラフ

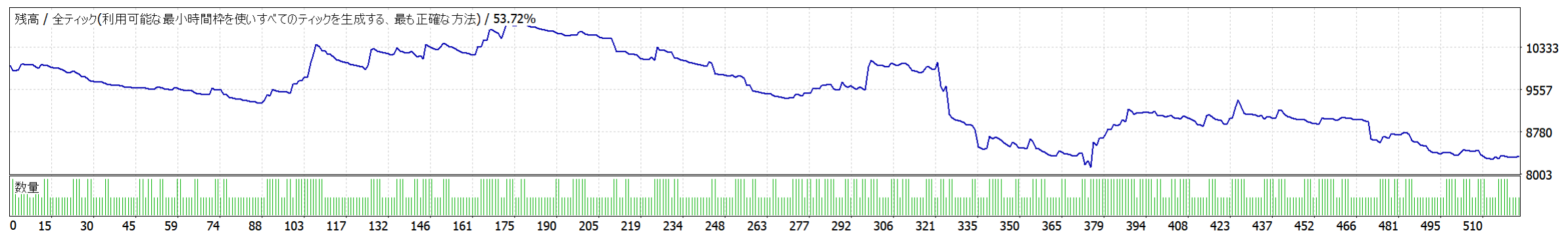

• レポート

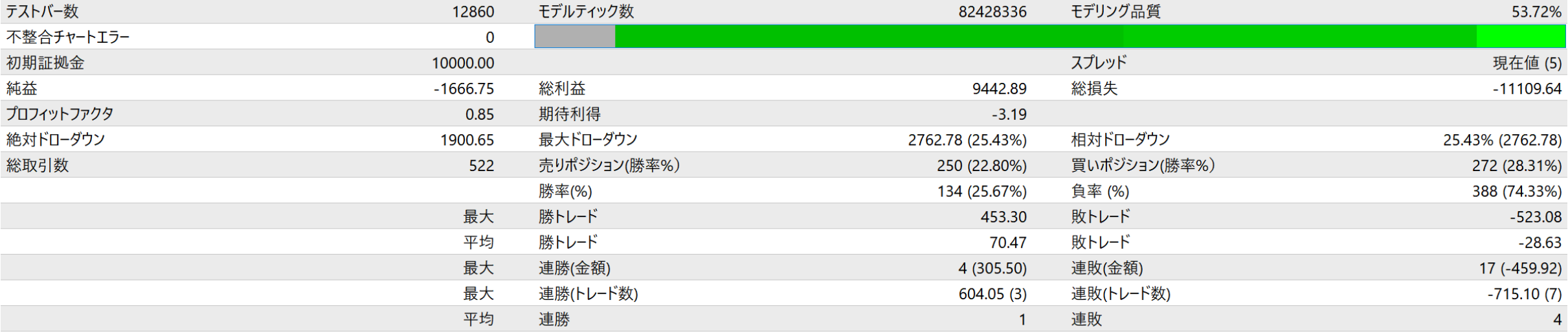

## **バックテストで最低限見るべき項目**

- グラフ(損益曲線)は右肩上がりで利益を積み重ねているか
- プロフィットファクター(総利益損失比)=0.85(1以上であること)
- 勝率=25.67%(平均利益損失比と併せて判断)
- 平均利益損失比=70.47÷28.63=2.46 (平均勝トレードと平均敗トレードから計算)

上記の組み合わせでは破産確率はほぼ100%となり継続不可

• 最大ドローダウン=25.43%

## **破産確率(最大想定損失額を5%で計算)**

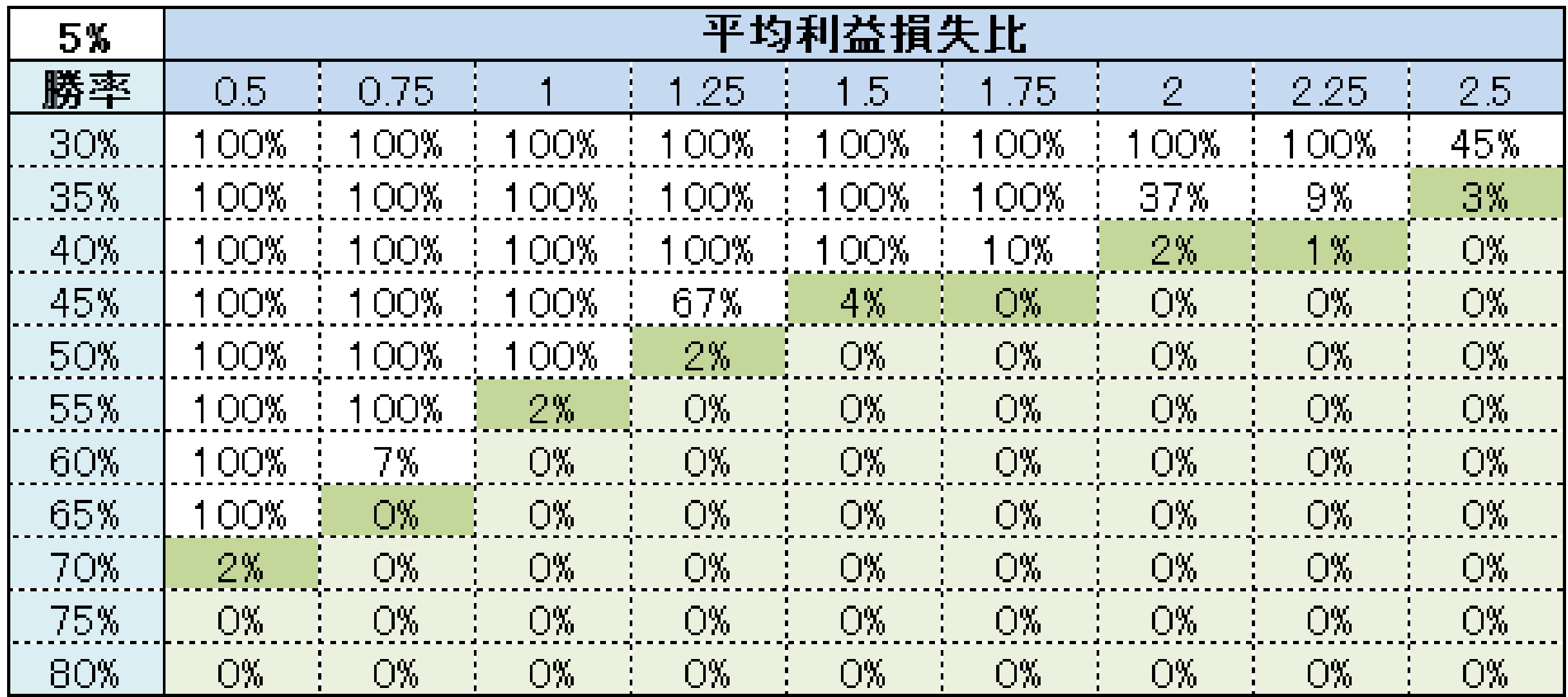

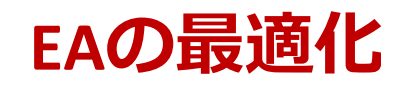

- EAのパラメータを収益が上がるようにする機能
- 当初売買ルールである程度収益が出ていることが望ましい 損益がトントンのEAならば、最適化をトライ
- 最適化(カーブ・フィッティング)だけで収益をあげるEAは長続きしない
- 最適化の計算には時間がかかる(総当たり計算)ので注意 下の例では65通りの計算を行う

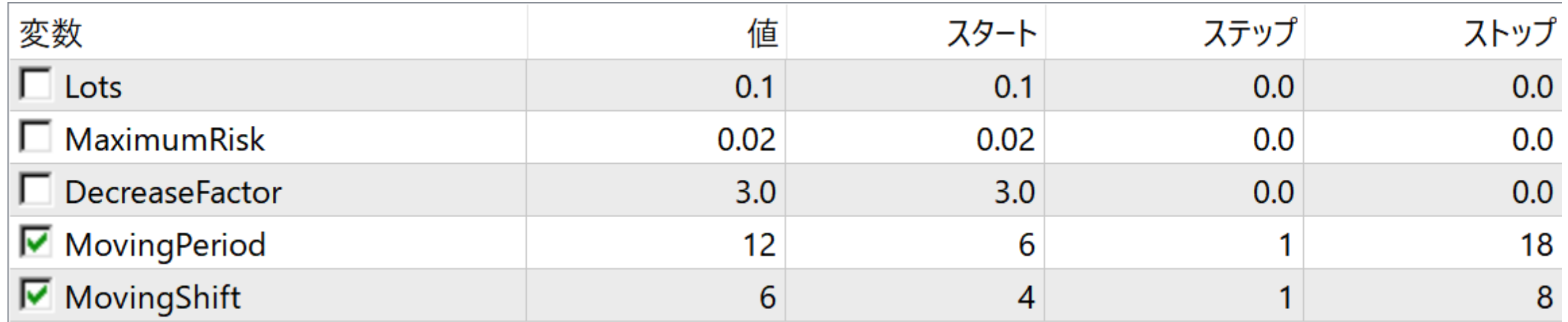

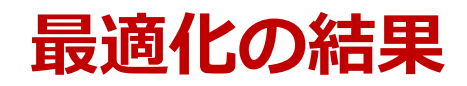

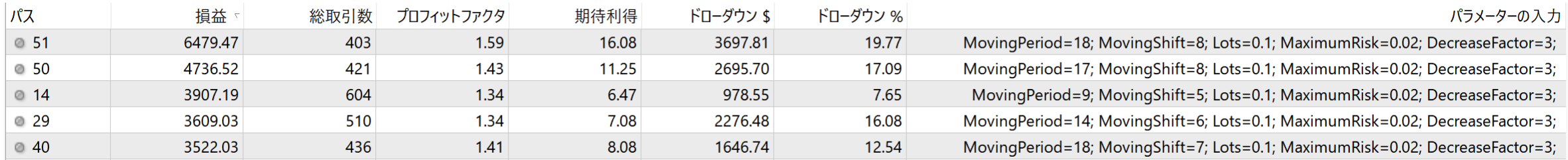

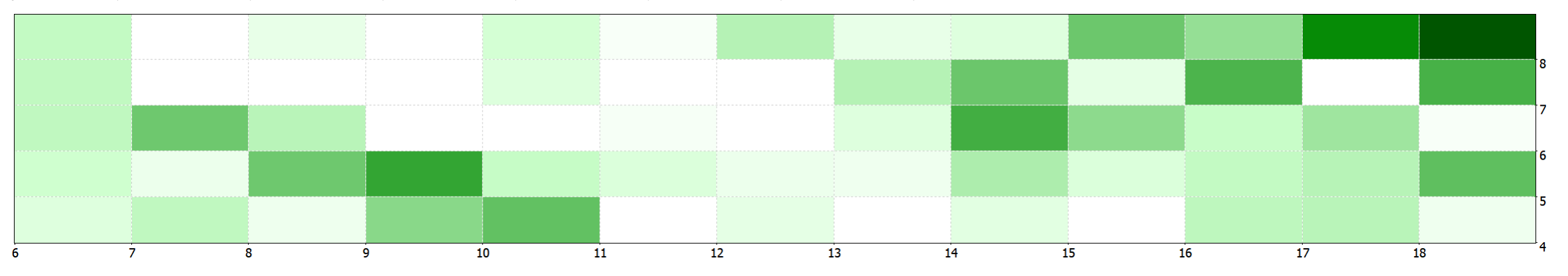

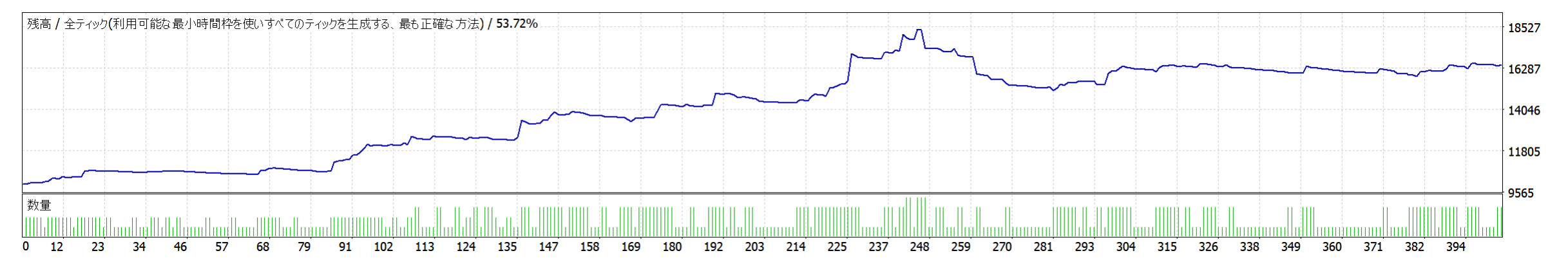

## **スマホとの連携**

- スマホと連携することでアラートが使える
- 1. スマホ版MT4で楽天MT4を使えるように、設定の通知もONにする
- 2. スマホ版MT4の「チャットとメッセージ」でスマホ版MT4のIDを確認
- 3. PC版MT4の「ツール → オプション → 通知機能」にIDを入力

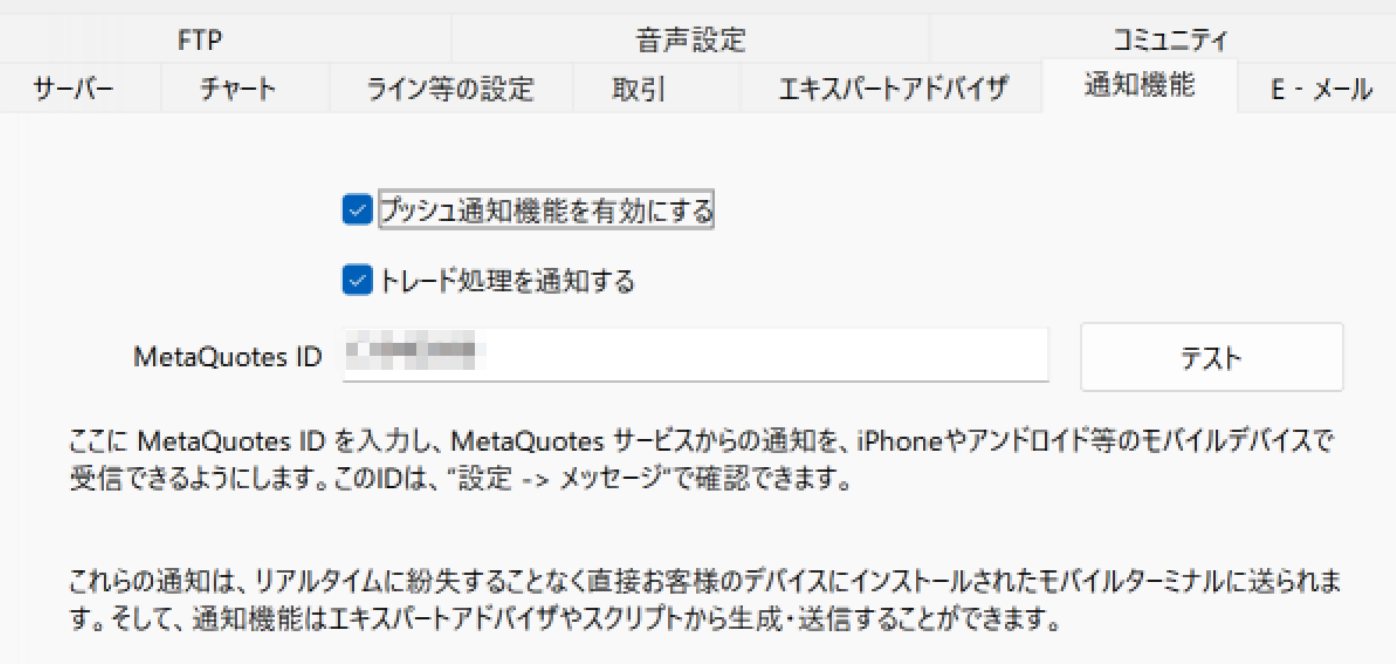

## **セミナーサポート掲示板**

## [http://seminar-support.bbs.fc2.com](http://seminar-support.bbs.fc2.com/)

セミナーサポート掲示板 **Total:387** 

|一覧 (新規投稿) | Home | ワード検索 | 使い方 | 携帯へURLを送る | 管理

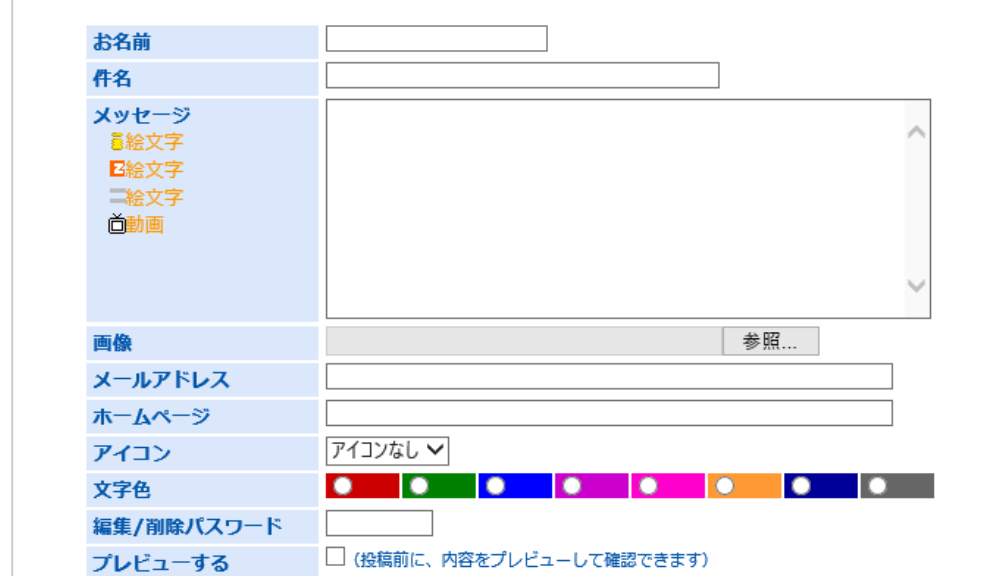

※ 楽天証券の商品自体に関する問い合わせは楽天証券にお願いします

**ご注意事項**

**本資料は、勉強会の為に作成されたものであり、有価証券の取引、その他の取引の勧誘を目的としたも のではありません。投資に関する最終決定はお客様ご自身の判断でなさるようにお願いいたします。**

**本資料及び資料にある情報をいかなる目的で使用される場合におきましても、お客様の判断と責任にお いて使用されるものであり、本資料及び資料にある情報の使用による結果について、当社は何らの責任 を負うものではありません。**

**本資料で記載しております価格、数値、金利等は概算値または予測値であり、諸情勢により変化し、実 際とは異なることがございます。また、本資料は将来の結果をお約束するものではなく、お取引をなさ る際に実際に用いられる価格または数値を表すものでもございませんので、予めご了承くださいますよ うお願いいたします。**

## **外国為替証拠金取引(FX)のリスクと費用等について**

### **外国為替証拠金取引(FX)の取引にかかるリスク**

外国為替証拠金取引(FX)は、取引通貨の価格変動や、スワップポイントの支払いにより、損失が生じるおそれがあります。また、外国為替証拠金取引(FX)は少額の証拠金で、その差し入 れた証拠金を上回る金額の取引をおこなうことができるため、大きな損失が発生する可能性があります。また、その損失額は差し入れた証拠金を上回るおそれがあります。

### **外国為替証拠金取引(FX)の取引にかかる費用等**

外国為替証拠金取引(FX)の取引手数料は無料です。なお、取引にあたっては各通貨の売付価格と買付価格には差(スプレッド)があります。スプレッドは通貨ペアごとに異なります。

### **証拠金について**

〔楽天FX口座〕レバレッジコースに応じて取引金額の4%~100%(最大レバレッジ25倍)の証拠金が必要となります。

(法人のお客様の場合は、取引金額に当社が定める証拠金率(\*)を乗じた金額以上の証拠金が必要となります。)

〔楽天MT4口座〕想定元本の4%以上の証拠金が必要となります。(法人のお客様の場合は、想定元本に当社が定める証拠金率(\*)を乗じた金額以上の証拠金が必要となります。)

\*当社は、金融先物取引業協会が算出した「為替リスク想定比率」以上となる証拠金率を通貨ペアごとに定めております。「為替リスク想定比率」とは、金融商品取引業等に関する内閣府令 第117条第27項第1号に規定される定量的計算モデルを使い算出されるものです。

### **スプレッドについて【(例外あり)について】**

通常時は広告表示のスプレッドでお取引いただいておりますが、為替市場における取引高の低下又は売買が一方向に集中しているなどの状況においてはスプレッドが広がる場合があります。 また、広告表示の値は実際の取引時のスプレッドを保証するものではなく、お客様の約定結果による実質的なスプレッドが広告表示の値と合致しない場合がありますのでご注意ください。 なお、スプレッドの拡大は、以下のような状況において発生する場合があります。

■平日早朝時(概ね6時30分~7時30分※サマータイム期間中は一時間繰り上がります)■国内外の金融市場休場日(海外のクリスマス休暇や年末年始など)■主要経済指標の発表前後 ■震災などの天変地異や政変又は金融・経済関連の重大な出来事などの突発事象の発生時

**商号等:楽天証券株式会社/金融商品取引業者 関東財務局長(金商)第195号、商品先物取引業者 加入協会:日本証券業協会、一般社団法人金融先物取引業協会、日本商品先物取引協会、一般社団法人第二種金融商品取引業協会、一般社団法人日本投資顧問業協会**

### **店頭CFD取引にかかるリスクと費用等について**

#### **CFD取引にかかるリスク**

CFD取引は、お取引の対象となる銘柄の価格変動、金利相当額、配当相当額、価格調整額の支払い、各国の経済、社会情勢、金融政策、金融指標等の変動により損失が生じる おそれがあり、投資元本が保証されたものではありません。また、CFD取引は差し入れた証拠金を上回る金額の取引をおこなうことができるため大きな損失が発生する可能性 があり、その損失額は差し入れた証拠金を上回るおそれがあります。

#### **CFD取引にかかる費用等**

CFD取引の取引手数料は無料です。なお、取引にあたっては各銘柄の売付価格と買付価格には差(スプレッド)があります。スプレッドは銘柄ごとに異なります。詳しくは取 引説明書等をご確認ください。

### **証拠金について**

株価指数CFDは個人口座、法人口座とも取引の額に対して10%以上、商品CFDは個人口座、法人口座とも取引の額に対して5%以上の証拠金が必要となります。

### **店頭通貨バイナリーオプション取引にかかるリスクと費用等について**

### **店頭通貨バイナリーオプション取引にかかるリスク**

当社の取扱う店頭通貨バイナリーオプションは満期時(判定時刻)に権利が自動行使されるヨーロピアンタイプのオプション取引です。取引対象である通貨の価格変動が予測 通りとなった場合には利益が得られることもある反面、予想が外れ権利が消滅した場合、支払ったオプションの購入金額を全額失うこととなります。また、オプションの購入 価格と売却価格には差(スプレッド)があり売却時に損失を被る可能性があります。

### **店頭通貨バイナリーオプション取引にかかる費用等**

店頭通貨バイナリーオプション取引の取引手数料は無料です。

### **オプションの購入価格について**

1枚あたりの最大購入価格は999円です。

**商号等:楽天証券株式会社/金融商品取引業者 関東財務局長(金商)第195号、商品先物取引業者 加入協会:日本証券業協会、一般社団法人金融先物取引業協会、日本商品先物取引協会、一般社団法人第二種金融商品取引業協会、一般社団法人日本投資顧問業協会**

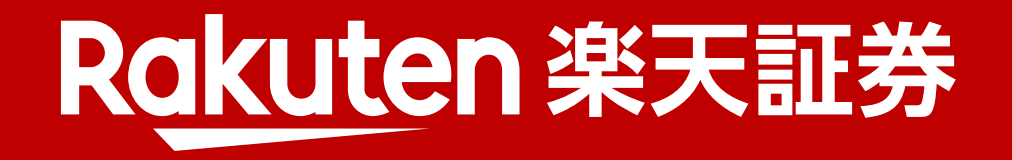